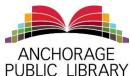

## Anchorage Public Library Online Resources Library Scavenger Hunt (Grades 6+)

**Instructions:** This scavenger hunt can be completed online or in library using our computers Students may work together in groups and with their teachers. Librarians are available to give instruction on databases and online resources at a library location or for a group in an outside location (like a school, homeschool, scout group, church group, etc).

While this online scavenger hunt is primarily designed for middle school and high school students, questions that are appropriate for 4<sup>th</sup> and 5<sup>th</sup> graders are marked with an \*.

Library tours and contact information for librarians can be found at <a href="www.anchoragelibrary.org">www.anchoragelibrary.org</a> or you can call the Youth Services Department at 907-343-2841.

**Searching the Library Catalog:** Start at the library website and type in the center search box! Once you get into the search, you can narrow down by location, item type (choose book), age (choose juvenile), etc.

Look up a book you have recently read or are interested in reading.\*

| Title:                                            |                                               | Author:                                                                                                    |
|---------------------------------------------------|-----------------------------------------------|----------------------------------------------------------------------------------------------------|
| Call Number:                                      | What librari                                  | es own it?                                                                                                    |
| ls it available or checke                         | :d out?                                       | Do we own the audio book?                                                                                                    |
| newspapers, magazine<br>your research! Start at t | s, and more! This is<br>the library website a | ces: Library databases let you search books, sn't Google, this is a safer; more reliable way to do and choose "resources" on the top right menu. Under lp" or Databases A to Z. |
| Find your next book:*<br>read by using readalike  |                                               | se list, choose Novelist, which helps you find books to ons and more.                                                                                                    |
| choose the tab that say                           | s "More About This                            | alog in the first step. Click on the title, and then Book" (under all the publishing info, by the reviews). ook like genre, character, tone, writing style, and                 |
| Write down some of the                            | attributes here:                              |                                                                                                    |
| For example: Genre: Fa                            | <br>antasy; Tone: Swee                        | et; Subject Heading: Superheroes                                                                                                    |
|                                                   |                                               | subject, etc) and find another book with that attribute. re it is for your age range!                                                                                           |
| Title:                                            |                                               | Author:                                                                                                    |

**Start Researching:** Under the database list, we are going to use World Book Encyclopedia which searches the World Book (you can also use World Book ebooks) and we will use Explora for Public Libraries to search in a lot of databases at once (all owned by Ebscohost).

| Choose a country that you might war                                          | nt to research:                                                                                                    |
|------------------------------------------------------------------------------|----------------------------------------------------------------------------------------------------|
| Look up that country World Book End<br>What is the population of the country | cyclopedia Online*: ? The capitol city?                                                                                                    |
| •                                                                            | untry in Explora (ebsco host). Use the column on the left to ou can also sort by date or relevance on the top.                                                                                                    |
| Article Title:                                                               |                                                                                                    |
| News source title:                                                           |                                                                                                    |
| Article Author:                                                              | Date published:                                                                                                    |
| resources list and choose America's highlighted Anchorage papers or go       | the day you were born in an Alaskan paper. Go to the News. On the right you can choose to search one of the to the A to Z source list at the top and put in AK. After you the calendar to browse to the day & year you were born! |
| Date: Article tit                                                            | le:                                                                                                    |
| "Downloadables" from the Find It Fas ebooks, audiobooks, and more. For t     | es (ebooks): Start at the library website and choose st section in the center. APL offers many ways to download today we are going to use Alaska Digital Library which Overdrive and an app for your smartphone called Libby.     |
| Browse in Alaska Digital Library until                                       | you find a book that looks good.                                                                                                    |
| Title:                                                                       |                                                                                                    |
| Author:                                                                      | ebook or audiobook or both?                                                                                                    |